# MANUAL DE USO SMARTWATCH INFANTIL W009 – K9

### 1. Vista general:

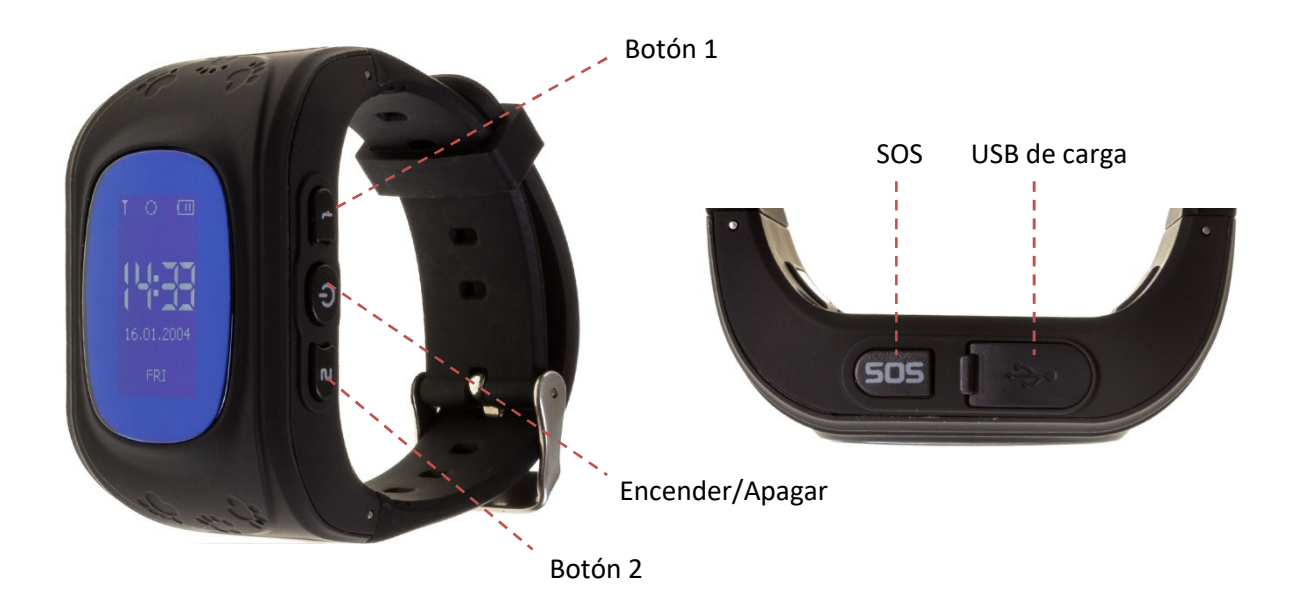

#### 2. Antes del primer uso:

- Las funciones podrían cambiar en base a futuras actualizaciones de software.
- Cargue la batería durante al menos dos horas antes del primer uso.
- **· Encender el dispositivo:** presione durante unos segundos el botón Encender/Apagar.
- Para volver atrás haga una pulsación corta al botón Encender/Apagar.
- Debe insertar una tarjeta SIM para poder utilizar las funciones del reloj. Atención: la tarjeta SIM no debe tener ningún código PIN y el smartwatch debe estar apagado cuando introduzca la tarjeta.

#### 3. Descarga y conexión del software de sincronización:

1. Escanee el código QR que encontrará al desplazarse por los menús del smartwatch. Descargue la aplicación SeTracker para Android o iOs (en función de su dispositivo). Regístrese con un email y una contraseña y acceda a la aplicación. Es más recomendable buscar la aplicación directamente en el Play Store o App Store, ya que el QR puede que le dirija a la aplicación en un idioma diferente.

- 2. Inserte una tarjeta SIM en el smartwatch antes de encenderlo, de lo contrario no podrá emparejarlo. Es necesario que desactive el código PIN de su tarjeta SIM. Es necesario que la tarjeta SIM posea internet/datos móviles.
- 3. Si la tarjeta se encuentra correctamente configurada y esta lista para funcionar con el reloj, podrás ver en la pantalla del smartwatch el icono de una E y un circulo con un punto central, como en la imagen siguiente:

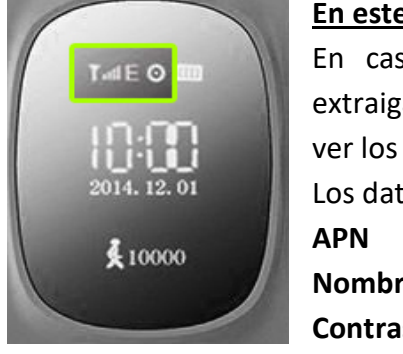

### En este caso, pase al punto 5.

En caso de que no funcione, apague el smartwatch, extraiga la sim y e introduzca la SIM en un teléfono, para ver los ajustes de APN. Los datos que necesita son: Nombre Usuario Contraseña

-En Android, APN está en:

Ajustes > Más redes > Redes móviles > Nombres de punto de acceso (o APN). -En iOS APN, está en:

Ajustes > Datos móviles > Opciones > Red de datos móviles.

En los ajustes no se puede ver la contraseña, la contraseña suele ser igual al nombre del usuario. En caso de duda con cualquier dato, consulte con su proveedor de telefonía, él podrá facilitarle los datos requeridos.

4. Una vez posee los datos, deberá enviar un SMS desde cualquier otro teléfono móvil, con el siguiente formato, al número de teléfono que va a utilizar en el smartwatch:

# pw,123456,apn,aaa,bbb,ccc#

Los campos que deberá introducir son los comentados en el punto anterior: aaa: APN bbb: Nombre Usuario ccc: Contraseña

Todo debe ir sin espacios, como en el siguiente ejemplo:

# pw,123456,apn,orangeworld,orange,orange#

Recibirá un SMS con el siguiente formato:

# apn:aaa;user:bbb;passwork:ccc;userdata:.

Si todos los datos han sido enviados correctamente, su tarjeta ya debería de estar lista para funcionar con su smartwatch GPS.

- 5. En la aplicación, pulse en el icono de una persona con el texto "mi" (al lado del icono de Inicio) y pulse en "Lista de dispositivos". Pulse sobre "Añadir dispositivo". Detrás del smartwatch encontrará una pegatina con un código QR que servirá para enlazar el smartwach con el teléfono. Un vez escaneado, la aplicación lo reconocerá. Escriba el apodo que desea darle a su smartwatch y pulse OK. Compruebe en el listado que su smartwatch está activado y en el apartado "Actual" le aparecerá.
- 6. Su smartwatch ya está emparejado y puede empezar a usar sus funciones.

### 4. Cambio de idioma:

El cambio del idioma del smartwatch se hace desde la aplicación. Por lo tanto, si el reloj está en un idioma que no desea, abra la aplicación, vaya a "Ajustes" y a "El idioma y la zona horaria". Seleccione ambas cosas y pulse Ok. El smartwatch se cambiará automáticamente.

### 5. Funciones:

Las funciones a las que se puede acceder desde el smartwatch son las siguientes:

- Hablar: puede enviar mensajes de voz a la aplicación. Para ello, mantenga pulsado el botón Encender/Apagar y grabe el mensaje. Cuando termine, deje de pulsar el botón y el mensaje se enviará automáticamente.
- Guía telefónica: pulsando el botón 2 puede acceder a los números de teléfono guardados previamente desde la aplicación y llamar a cualquiera de ellos manteniendo pulsado el botón 2.
- SOS: presionando durante unos segundos el botón de SOS, llamará a el/los contactos elegidos desde la aplicación como número de emergencia (hasta 3 números distintos). Se irá llamando consecutivamente a cada número hasta que uno de ellos conteste a la llamada.
- Hacer amigos: enlaza el smartwatch con los de otras personas estando cerca.

Desde la aplicación para Smartphone se puede acceder a muchas otras funciones:

- Intercomunicador: puede mandar mensajes escritos desde la aplicación al smartwatch.
- Llamada silenciosa: desde la aplicación puede escuchar de forma completamente discreta todo el sonido que recoge el micrófono del

smartwatch. Esta función da la orden al smartwatch de que realice una llamada silenciosa al teléfono que se elija. Para ello diríjase al menú de Ajustes y pulse en "Voz". Escriba el número de teléfono al que desea que llegue la llamada y pulse Ok. En unos segundos recibirá la llamada en ese teléfono. En el smartwatch no aparecerá nada que indique que está escuchando.

- Mapa: podrá ver, en tiempo real, la localización del reloj por medio de GPS.
- Historia: podrá ver el recorrido del smartwatch en unas fechas y horas que usted seleccione. Podrá ver la trayectoria completa y la reproducción de la misma.
- **Agenda:** almacena los números de teléfono a los que poder llamar.
- Apagado remoto: la única forma para apagar el reloj es desde la aplicación.
- · Valla electrónica: podrá establecer un área segura de 200 a 2000m para que, cuando salga de ésta, el reloj alerte.
- Alerta anti pérdida: el reloj tiene unos sensores que permiten saber cuándo está colocado en la muñeca y cuándo no.
- Aviso de batería baja: Cuando la batería del reloj esté baja, le llegará un aviso al móvil.
- Podómetro: desde la aplicación puede activar el podómetro y recibir los datos de pasos, distancia y calorías.
- Monitor de sueño: puede seleccionar las horas entre las que quiere que el sueño sea monitoreado.
- Alarma: configure una alarma para que suene en el smartwatch.
- Recompensas: puede enviar o quitar pequeñas recompensas en formas de corazón al smartwatch por buenos o malos comportamientos.

# 6. Solución de problemas comunes:

- Incapaz de encender: puede que la batería esté demasiado baja, pruebe a cargarlo.
- Apagado automático: la batería está agotándose; póngalo a cargar.
- Tiempo de uso demasiado corto: la batería no está correctamente cargada.
- Si el reloj no se conecta compruebe si ha introducido correctamente la tarjeta SIM. Asegúrese de que la tarjeta SIM tiene el código PIN desactivado. (Podrá realizarlo en un teléfono o bien consulte cómo hacerlo con su compañía telefónica).

# 7. Avisos:

Use los accesorios del reloj y los de su Smartphone.